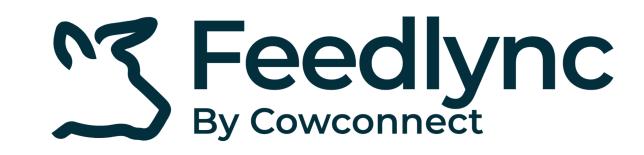

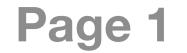

# How to add and adjust feedplans?

Log in on a desktop device with your credentials 1. to <u>app.feedlync.com</u>.

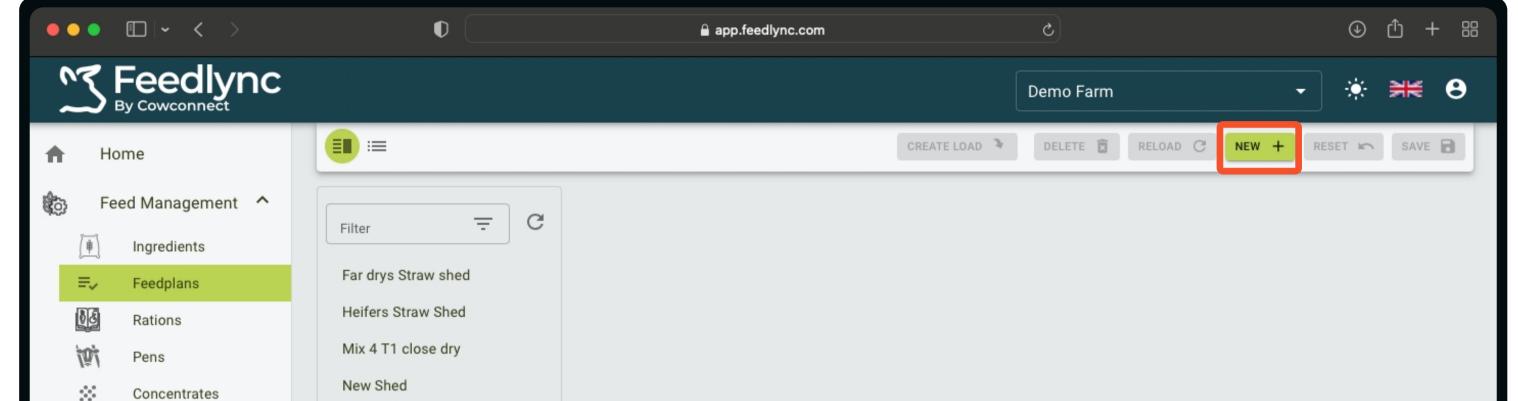

In the side navigation click Feed Management, and choose Feedplans.

To register a new feedplan, in the top right of the screen, select New +.

#### Give a name to the feedplan. 2.

The following fields are required:

Name,

Ration.

| 202           | Concentrates     |                |                   |
|---------------|------------------|----------------|-------------------|
|               | Operators        | T1 pre maidens |                   |
| Lo Lo         | ads/Precision 🗸  | YS 2/3         |                   |
|               |                  | fresh new      |                   |
| ~~ An         | nalysis 🗸 🗸      | premix A       | Select a Feedplan |
| Ste           | ock Management 💙 |                |                   |
| ≣ <u>≥</u> Co | ostings          |                |                   |
| 🏚 Se          | ettings 🗸 🗸      |                |                   |
|               |                  |                |                   |
|               |                  |                |                   |
|               |                  |                |                   |
|               |                  |                |                   |

| •••                                                    | •                                        | app.feedlync.com                 | 5                                   | ④ ① + 器          |
|--------------------------------------------------------|------------------------------------------|----------------------------------|-------------------------------------|------------------|
|                                                        |                                          |                                  | Demo Farm                           | - * <b>* 0</b>   |
| A Home                                                 | =                                        |                                  | CREATE LOAD 🌂 DELETE 🗟 RELOAD C NEW | + RESET 🗠 SAVE 🖬 |
| Feed Management ^                                      | Filter - C                               | Name *                           |                                     |                  |
| <ul><li>(♣) Ingredients</li><li>=, Feedplans</li></ul> | Far drys Straw shed                      | Ration                           |                                     | RATION >>        |
| Rations<br>Pens                                        | Heifers Straw Shed<br>Mix 4 T1 close dry | Load Split (%) * Days * 100 1    | Day Ration Mix Size (Kg) Device     | -                |
| Concentrates                                           | New Shed<br>T1 pre maidens               | 🗌 Hidden 🔲 Skip Unload 🗌 No Zero |                                     |                  |
| <ul> <li>Operators</li> <li>Loads/Precision</li> </ul> | YS 2/3                                   | Pens                             |                                     |                  |
| 🔊 Analysis 💙                                           | fresh new<br>premix A                    | Name                             | Animals<br>ADD/REMOVE PENS          | Adjustment (%)   |
| Stock Management 🗡                                     |                                          |                                  |                                     |                  |
| E Costings                                             |                                          |                                  |                                     |                  |
| 🗘 Settings 💙                                           |                                          |                                  |                                     |                  |

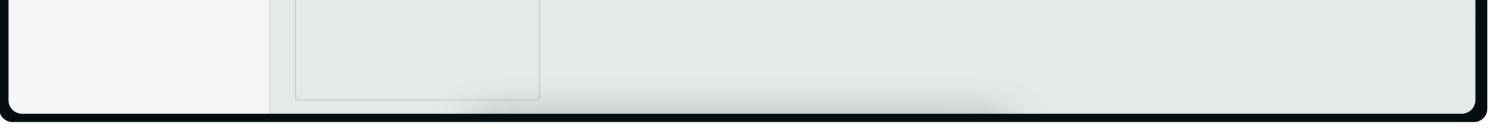

### **Click the box with Ration.** 3. From the dropdown you can select one of your existing rations.

Save changes before pressing View Ration, or else any updates will be lost.

| A Home                                                                                                    | <b>=</b>                                                                                                    |                                                                                                    | CREATE LOAD | e 🖬 RELOAD C NEW + | RESET 🖍 SAVE   |
|----------------------------------------------------------------------------------------------------|----------------------------------------------------------------------------------------------------|----------------------------------------------------------------------------------------------------|-------------|--------------------|----------------|
| <ul> <li>Feed Management </li> <li>Ingredients</li> <li>Ingredients</li> <li>Feedplans</li> <li>Rations</li> <li>Pens</li> <li>Concentrates</li> <li>Operators</li> <li>Loads/Precision</li> <li>Analysis</li> <li>Stock Management</li> <li>Costings</li> <li>Settings</li> </ul> | Filter – C<br>Far drys Straw shed<br>Heifers Straw Shed<br>Mix 4 T1 close dry<br>New Shed<br>T1 pre maidens<br>YS 2/3<br>fresh new<br>premix A | <ul> <li>✔ Unable to save</li> <li>Ration: Required</li> </ul> Name* Old barn - right Ration Premix A T1 Close Dry Cows YS 2/3 Far Drys straw shed New Shed grp 15 Fresh New load 1 T1 maiden Hfrs Heifers Straw Shed |             |                    | VIEW<br>RATION |

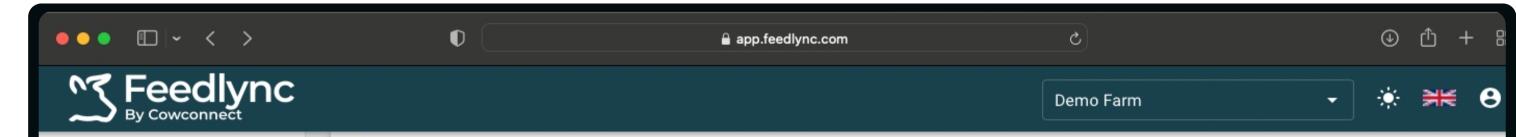

#### Ready to assign pens for this feedplan? 4. **Click Add/Remove Pens.**

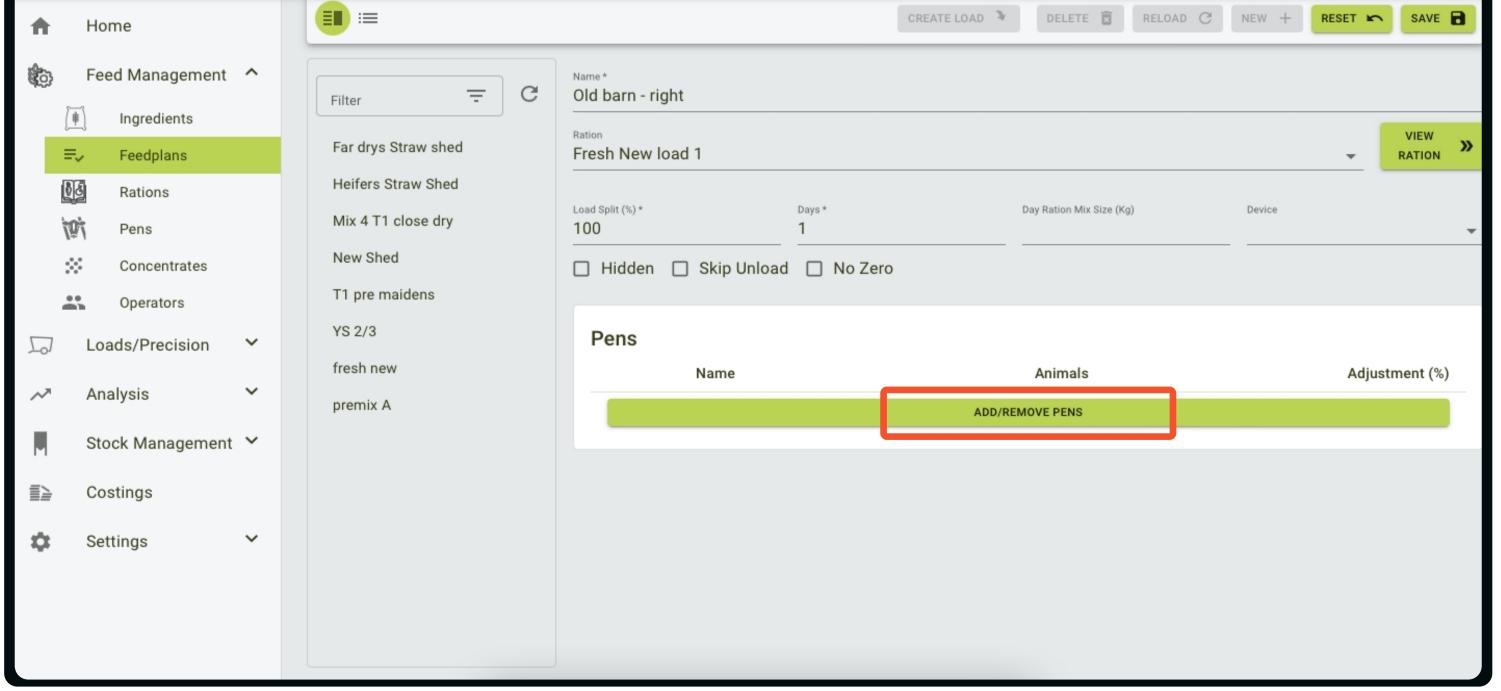

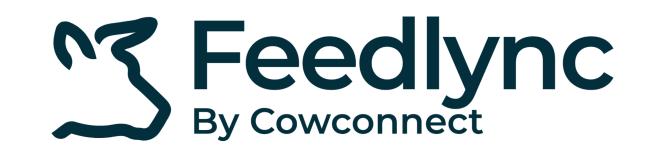

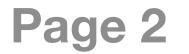

## How to add and adjust feedplans?

Select and add the pens by switching on 5. the toggle.

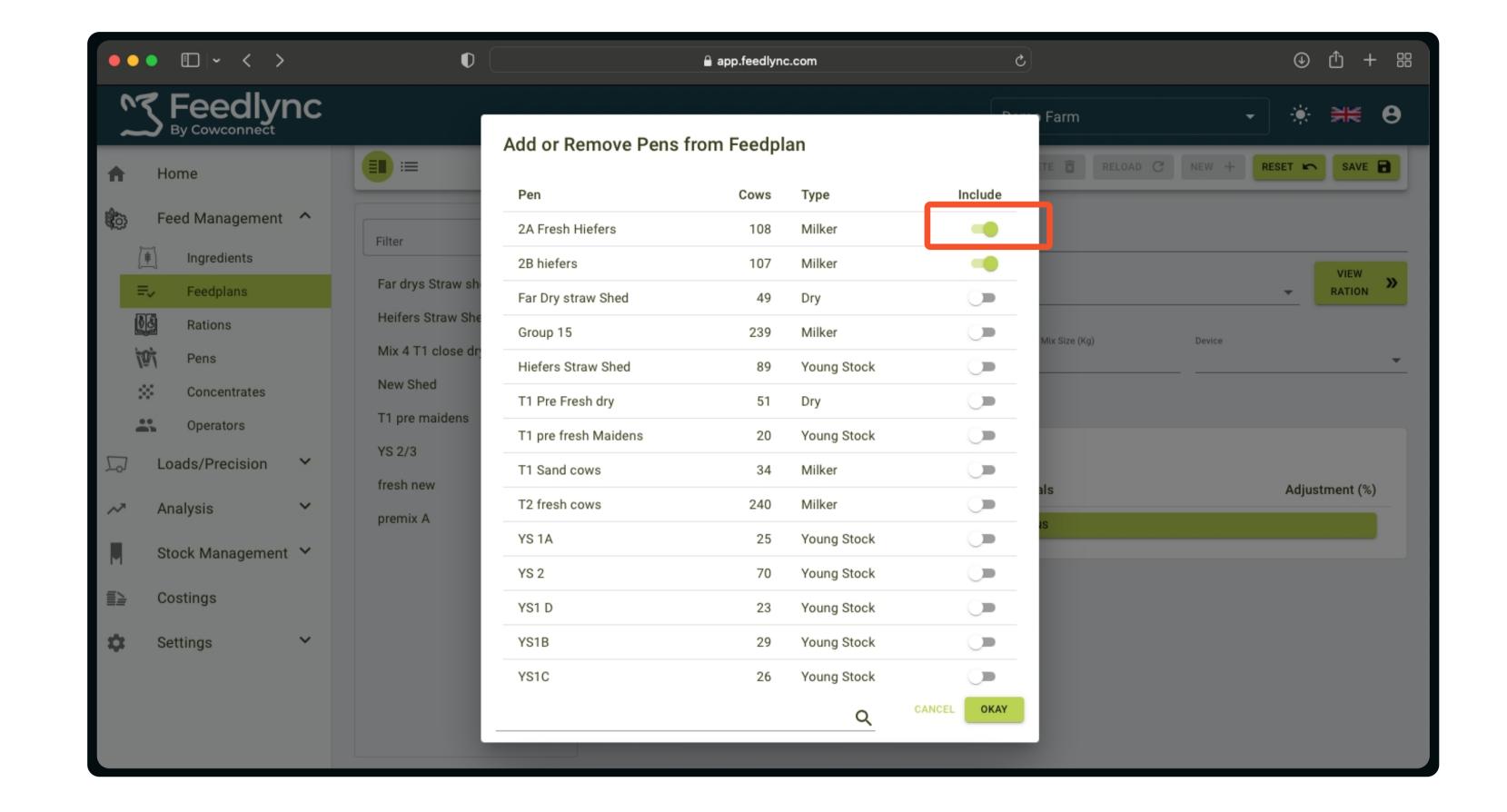

To remove a pen, switch off the toggle.

|                                                                   |                                                                        |                                                                                    | Demo Farm                           | · * *            |
|-------------------------------------------------------------------|------------------------------------------------------------------------|------------------------------------------------------------------------------------|-------------------------------------|------------------|
| A Home                                                            |                                                                        |                                                                                    | CREATE LOAD 🌂 DELETE 🖻 RELOAD C NEW | + RESET 🖍 SAVE   |
| Feed Management <b>^</b>                                          | Filter = C                                                             | <sub>Name*</sub><br>Old barn - right                                               |                                     |                  |
| =, Feedplans                                                      | Far drys Straw shed                                                    | Ration<br>Fresh New load 1                                                         |                                     | ▼ VIEW<br>RATION |
| Rations<br>Pens<br>Concentrates                                   | Heifers Straw Shed<br>Mix 4 T1 close dry<br>New Shed<br>T1 pre maidens | Load Split (%)*     Days*       100     1       Hidden     Skip Unload     No Zero | Day Ration Mix Size (Kg) Device     | ,                |
| Coperators<br>↓ Loads/Precision ↓                                 | YS 2/3<br>fresh new                                                    | Pens                                                                               | Animals                             | Adjustment (%)   |
| <ul><li>✓ Analysis</li><li>✓ Stock Management</li><li>✓</li></ul> | premix A                                                               | = 2A Fresh Hiefers                                                                 | 108                                 | 100              |
| Costings                                                          |                                                                        | = 2B hiefers                                                                       | 107                                 | 100              |
| 🗱 Settings 🗸                                                      |                                                                        |                                                                                    | ADD/REMOVE PENS                     |                  |

- Change the order of pens by holding down 6. onto the two lines and dragging the item up or down the list.
  - We recommend to creating an order on the list, which follows the feeding order

### in the stable(s).

#### The size of the ration can be adjusted for the 7. different pens by changing the %.

For editing, click in the field, then type the correct value.

| ••• • • •                                                                                                    | •                                                                                             | app.feedlync.com                                                   | 5                                 | ⊕ Ĥ + 88             |
|----------------------------------------------------------------------------------------------------|-----------------------------------------------------------------------------------------------|--------------------------------------------------------------------|-----------------------------------|----------------------|
| <b>Feedlync</b><br>By Cowconnect                                                                                                    |                                                                                               |                                                                    | Demo Farm                         | - * <b>₩ 8</b>       |
| ✿ Home                                                                                                    | =                                                                                             | CREAT                                                              | re load 🌂 🛛 delete 💼 🛛 Reload C 🕅 | NEW + RESET 🛌 SAVE 🔒 |
| Feed Management ^                                                                                                    | Filter - C                                                                                    | Name*<br>Old barn - right<br>Ration                                |                                   | VIEW                 |
| ■FeedplansImage: Concentrates                                                                                                    | Far drys Straw shed<br>Heifers Straw Shed<br>Mix 4 T1 close dry<br>New Shed<br>T1 pre maidens | Fresh New load 1  Load Split (%)* 100 1 Hidden Skip Unload No Zero | Day Ration Mix Size (Kg)          | Device               |
| Contraction Sector Sector Sec | YS 2/3<br>fresh new                                                                           | Pens                                                               | Animals                           | Adjustment (%)       |
| Analysis   Analysis   Stock Management                                                                                                    | premix A                                                                                      | <ul> <li>2A Fresh Hiefers</li> <li>2B hiefers</li> </ul>           | 108                               | 90                   |
| E≥ Costings Settings ✓                                                                                                    |                                                                                               |                                                                    | ADD/REMOVE PENS                   |                      |
|                                                                                                    |                                                                                               |                                                                    |                                   |                      |
|                                                                                                    |                                                                                               |                                                                    |                                   |                      |

| ••• • • •  | • | app.feedlync.com | ٢         | ④ ① + 器      |
|------------|---|------------------|-----------|--------------|
| S Feedlync |   |                  | Demo Farm | - <b>₩ 8</b> |

If you are done with the plan, save it. 8. In case you no longer need a feedplan, select it from the list and hit delete.

### Contact

www.feedlync.com support@feedlync.com US (+1) 414 939 6871 UK (+44) 20 3966 90 63 DK (+45) 32 25 89 56

| Feed Management                                                                                                    | ^ | Filter = C                                                                  | Name*<br>Old barn - r                          | ight                    |                          |        |                  |
|----------------------------------------------------------------------------------------------------|---|-----------------------------------------------------------------------------|------------------------------------------------|-------------------------|--------------------------|--------|------------------|
| <ul> <li>Ingredients</li> <li>■→ Feedplans</li> <li>Ingredients</li> <li>■→ Feedplans</li> <li>Ingredients</li> <li>■→ Feedplans</li> <li>Pens</li> </ul> | 1 | Far drys Straw shed<br>Heifers Straw Shed<br>Mix 4 T1 close dry<br>New Shed | Ration<br>Fresh New<br>Load Split (%) *<br>100 | Days *<br>1             | Day Ration Mix Size (Kg) | Device | ▼ VIEW<br>RATION |
| Concentrates Operators                                                                                                    |   | Old barn - right<br>T1 pre maidens                                          |                                                | 🗌 Skip Unload 🔲 No Zero |                          |        |                  |
| □ Loads/Precision ∧ Analysis                                                                                                    | ~ | YS 2/3                                                                      | Pens                                           | Name                    | Animals                  | 3      | Adjustment (%)   |
| Stock Management                                                                                                    | ~ | fresh new<br>premix A                                                       | =                                              | 2A Fresh Hiefers        | 108                      | 3      | 89               |
| ■ Costings                                                                                                    |   |                                                                             | -                                              | 2B hiefers              | 107<br>ADD/REMOVE PENS   | ,      | 100              |
| Settings                                                                                                    | ~ |                                                                             |                                                |                         | HOUNEMOVE FERO           |        |                  |